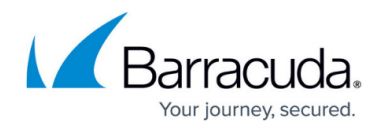

## **Creating a Redirect Service**

## <https://campus.barracuda.com/doc/4259888/>

The redirect service is a non-SSL service that redirects all HTTP requests to another service such as an existing HTTPS service. Since the sole purpose of this service is to redirect to an existing service, you cannot specify the Real Server IP address. The redirect service can allow client requests on port 80 even though the server only serves HTTPS requests on port 443.

To create a redirect service for a HTTPS service:

- Go to the **BASIC > Services** page, **Add New Service** section.
	- Create an **HTTPS** service:
		- 1. **Service Name**  Enter a name for the service. Example: foobar
		- 2. **Type**  Select **HTTPS**.
		- 3. **Virtual IP Address** Enter the virtual IP address used for accessing this service. Example: 10.10.1.2
		- 4. **Port**  Enter the port number on which the server responds. Example: 443
		- 5. **Real Server** Enter the IP address of the server that hosts the service. This is the back-end server that is protected by the Barracuda Web Application Firewall. Example: 10.11.2.3
			- 1. Select the group the service should be added to, or create a new group. Example: default
			- 2. **Certificate**: Select the certificate that needs to be presented to the browser when accessing the service.
		- 6. Click **Add**.
	- Create a **Redirect** service:
		- 1. **Service Name** Enter a name for the service. Example: foobar redirect
		- 2. **Type** Select **Redirect Service**.
		- 3. **Virtual IP Address** Enter the virtual IP address specified above in step 2.
		- 4. **Port** Enter the port number. Example: 80
		- 5. Select the group under which the HTTPS service created in step 5a is added.
		- 6. Click **Add**.
			- Now, if a user attempts to access foobar redirect, the request will be redirected to foobar.

For additional instructions go to the **BASIC > Services** page and click **Help** .

## Barracuda Web Application Firewall

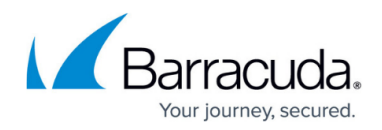

© Barracuda Networks Inc., 2020 The information contained within this document is confidential and proprietary to Barracuda Networks Inc. No portion of this document may be copied, distributed, publicized or used for other than internal documentary purposes without the written consent of an official representative of Barracuda Networks Inc. All specifications are subject to change without notice. Barracuda Networks Inc. assumes no responsibility for any inaccuracies in this document. Barracuda Networks Inc. reserves the right to change, modify, transfer, or otherwise revise this publication without notice.